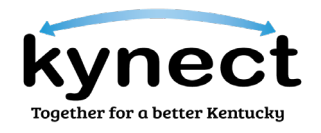

## **KY Medicaid Patient Access to Health Information**

KY Medicaid members can now access their health information using their smartphone.

- 1. Visit [https://chfs.ky.gov/agencies/dms/member/Pages/h](https://chfs.ky.gov/agencies/dms/member/Pages/)ealthinfo.aspx to view a list of approved healthcare apps.
- 2. Download the app of your choice.
- 3. Follow the prompts to create your account.
- 4. Connect your app to your KY Medicaid ID.

Each app is different. For detailed instructions on how to create an account or how to connect the app to your KY Medicaid ID, please visit your app's website:

- myFHR by CareEvolution: <https://careevolution.com/myfhr/>
- OneRecord: <https://onerecord.com/>

## **Who to contact for help with KY Medicaid Member ID?**

If you are having issues with your KY Medicaid Member ID or any of your KY Medicaid member information, please contact Member Services at (800) 635-2570:

- 1. 'Option 1' for English, 'Option 2' for Spanish, or 'Option 3' for Other
- 2. 'Option 1' for Making Changes/Applying for Coverage/Application Assistance
- 3. 'Option 2' for Application Assistance
- 4. 'Option 1' if you have your Medicaid ID # or 'Option 2' if you do not have your Medicaid ID #